# **Prüfungsnummer:**070-345

**Prüfungsname:**Designing and Deploying Microsoft Exchange Server 2016

**Version:**demo

**<https://www.itpruefungsfragen.de/>**

## Achtung: Aktuelle englische Version zu 070-345 bei uns ist gratis!!

1. Ihr Unternehmen hat eine Exchange Server 2016 Organisation. Die Organisation umfasst drei Server und 2.000 Postfächer. Das Unternehmen überwacht alle Zugriffe auf Benutzerpostfächer.

Die Firmensicherheitsvorgaben stellen folgende Anforderungen:

Die Anzahl an Protokolleinträgen, die durch ein Dienstkonto mit dem Namen Service1 erstellt werden, muss reduziert werden.

Es muss ein Protokolleintrag erstellt werden, wenn ein Administrator die Berechtigungen des Postfachs eines anderen Administrators ändert.

Die Namen der Administratoren, die Änderungen an den Einstellungen der Exchange Server Organisation vornehmen, müssen protokolliert werden.

Sie müssen identifizieren, welche PowerShell Cmdlets ausgeführt werden müssen, um die Anforderungen zu erfüllen.

Welche PowerShell Cmdlets verwenden Sie?

(Die Auswahlmöglichkeiten werden in der Abbildung gezeigt. Klicken Sie auf die Schaltfläche Zeichnung.)

#### Abbildung

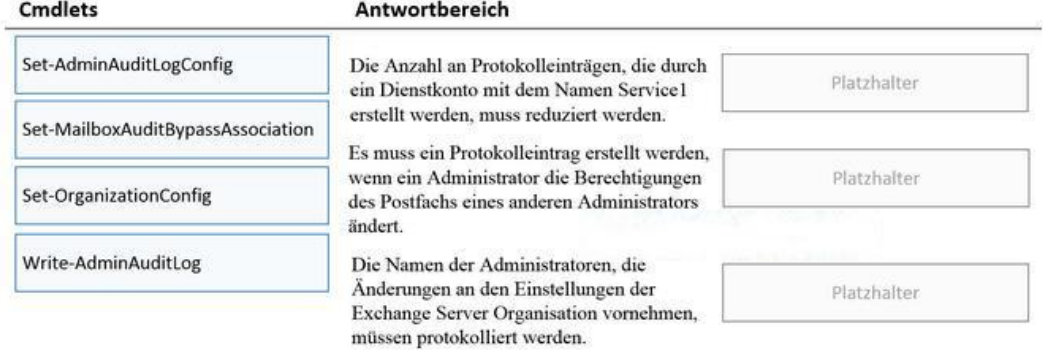

A.Anforderung 1: Set-AdminAuditLogConfig

Anforderung 2: Write-AdminAuditLog

Anforderung 3: Write-AdminAuditLog

B.Anforderung 1: Set-MailboxAuditBypassAssociation

Anforderung 2: Set-AdminAuditLogConfig

Anforderung 3: Set-AdminAuditLogConfig

C.Anforderung 1: Set-MailboxAuditBypassAssociation

Anforderung 2: Set-AdminAuditLogConfig

Anforderung 3: Set-OrganizationConfig

D.Anforderung 1: Set-OrganizationConfig

Anforderung 2: Write-AdminAuditLog

Anforderung 3: Set-AdminAuditLogConfig

2. Ihr Unternehmen hat eine Exchange Server 2016 Organisation. Jeder Benutzer verfügt über ein primäres Postfach und ein Archivpostfach.

Sie erstellen eine neue Aufbewahrungsrichtlinie. Die Richtlinie beinhaltet die folgenden Tags:

Ein Standardrichtlinientag, das auf das gesamte Postfach angewendet ist. Das Tag verschiebt Nachrichten, die älter als drei Jahre sind, in das Archiv.

Ein Aufbewahrungsrichtlinientag, das auf den Ordner Gesendete Elemente angewendet ist. Das Tag verschiebt Nachrichten, die älter als ein Jahr sind, in das Archiv. Die Aufbewahrungsrichtlinie wird auf alle Postfächer angewendet.

Ein Benutzer erstellt ein persönliches Tag mit dem Namen Tag. Das persönliche Tag ist so konfiguriert, dass Elemente nach 180 Tagen Aufbewahrung dauerhaft gelöscht werden.

Der Benutzer versendet eine E-Mail Nachricht, auf die Tag1 angewendet ist. Was geschieht mit der Nachricht?

A.Die Nachricht wird in sechs Monaten gelöscht.

B.Die Nachricht wird nach einem Jahr in das Archiv verschoben.

C.Die Nachricht wird nach einem Jahr in das Archiv verschoben und sechs Monate später gelöscht.

D.Die Nachricht wird nach drei Jahren in das Archiv verschoben.

Korrekte Antwort: A

3. Ihr Unternehmen hat eine Exchange Server 2016 Organisation. Sie stellen einen neuen Server mit dem Namen ex1.it-pruefungen.de bereit.

Sie müssen sicherstellen, dass Benutzer, die sich mit dem URL http://ex1.it-pruefungen.de verbinden, über eine sichere Verbindung auf Outlook im Web zugreifen.

Wie konfigurieren Sie die Default Web Site auf Ex1?

(Die Auswahlmöglichkeiten werden in der Abbildung gezeigt. Klicken Sie auf die Schaltfläche Zeichnung.)

Abbildung

Anforderungen umleiten nach:

http://ex1.it-pruefungen.de http://ex1.it-pruefungen.de/owa http://ex1.it-pruefungen.de http://ex1.it-pruefungen.de/owa Ÿ

 $\checkmark$ 

SSL erforderlich:

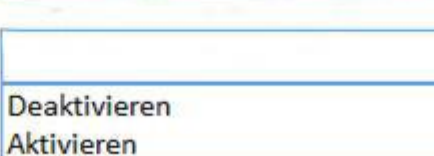

A.Anforderungen umleiten nach: http://ex1.it-pruefungen.de SSL erforderlich: Deaktivieren B.Anforderungen umleiten nach: http://ex1.it-pruefungen.de/owa SSL erforderlich: Aktivieren C.Anforderungen umleiten nach: https://ex1.it-pruefungen.de SSL erforderlich: Deaktivieren D.Anforderungen umleiten nach: https://ex1.it-pruefungen.de/owa SSL erforderlich: Aktivieren E.Anforderungen umleiten nach: https://ex1.it-pruefungen.de/owa SSL erforderlich: Deaktivieren

Korrekte Antwort: E

4. Ihr Unternehmen hat ein Datencenter. Das Datencenter enthält einen Exchange Server 2016 Server, auf dem die Rolle Postfachserver installiert ist. Outlook Anywhere Clients verwenden den Namen outlook.it-pruefungen.de für den Zugriff auf Postfächer.

Das Unternehmen plant den Betrieb eines zweiten Datencenters und möchte eine Datenbankverfügbarkeitsgruppe (DAG) implementieren, die Server beider Datencenter umfasst.

Sie müssen sicherstellen, dass Benutzer von Outlook Anywhere Clients Verbindungen mit ihren Postfächern herstellen können, wenn eines der Datencenter nicht erreichbar ist. Was erstellen Sie in der DNS-Zone it-pruefungen.de?

A.Einen Host (A) Eintrag B.Zwei Text (TXT) Einträge C.Einen Dienstidentifizierungseintrag (SRV) D.Einen Mail Exchanger (MX) Eintrag.

Korrekte Antwort: A

5. Ihr Unternehmen hat eine Exchange Server 2016 Organisation mit dem Namen it-pruefungen. Sie erstellen eine Organisationsbeziehung mit der Exchange Organisation eines Partnerunternehmens. Die Exchange Organisation des Partnerunternehmens hat den Namen Faberg.

Die Benutzer der Organisation Faberg können Frei-/Gebucht-Informationen aller Benutzer von it-pruefungen einsehen.

Sie müssen sicherstellen, dass die Benutzer von Faberg benutzerdefinierte Mail-Tips sehen können, die in der Organisation it-pruefungen konfiguriert sind.

Welches Cmdlet führen Sie in der Organisation it-pruefungen aus?

(Die Auswahlmöglichkeiten werden in der Abbildung gezeigt. Klicken Sie auf die Schaltfläche Zeichnung.)

Abbildung

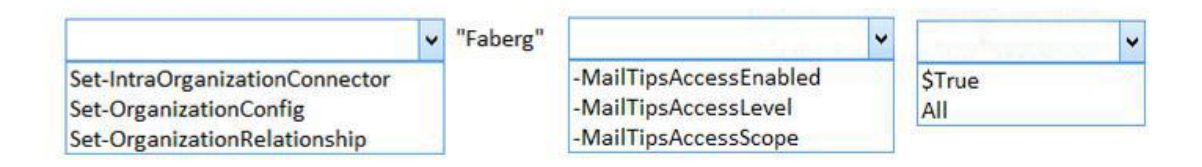

A.Set-IntraOrganizationConnector "Faberg" -MailTipsAccessLevel All B.Set-IntraOrganizationConnector "Faberg" -MailTipsAccessEnabled \$True C.Set-OrganizationConfig "Faberg" -MailTipsAccessScope \$True D.Set-OrganizationConfig "Faberg" -MailTipsAccessLevel All E.Set-OrganizationRelationship "Faberg" -MailTipsAccessEnabled \$True F.Set-OrganizationRelationship "Faberg" -MailTipsAccessScope All

Korrekte Antwort: E

6. Ihr Unternehmen hat eine Exchange Server 2016 Organisation. Die Organisation umfasst zwei Server mit den Namen Ex01 und Ex02. Beide Server sind Mitglied einer Datenbankverfügbarkeitsgruppe (DAG) mit dem Namen DAG1.

DAG1 enthält zwei Datenbanken mit den Namen DB01 und DB02. Beide Datenbanken werden auf alle Mitglieder von DAG1 repliziert.

Sie führen das Cmdlet Get-MailboxDatabaseCopyStatus aus und erhalten die folgende Ausgabe:

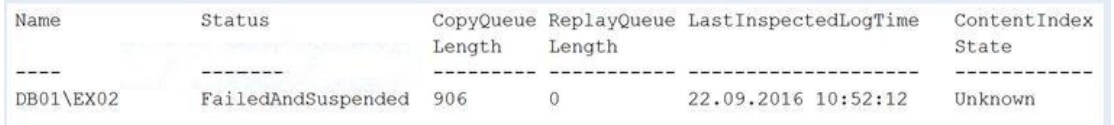

### Welche Aussagen treffen zu?

(In der Abbildung werden Auswahlmöglichkeiten gezeigt. Klicken Sie auf die Schaltfläche Zeichnung und vervollständigen Sie die Aussagen bzw. Fragen so, dass sie zutreffen bzw. richtig beantwortet sind.)

#### Abbildung

Wenn Sie das Cmdlet [Auswahl] ausführen, werden nur bislang nicht kopierte Transaktionsprotokolle von Ex01 nach Ex02 kopiert.

Add-MailboxDatabaseCopy Remove-MailboxDatabaseCopy Resume-MailboxDatabaseCopy Set-MailboxDatabaseCopy Update-MailboxDatabaseCopy

 $\ddot{\phantom{1}}$ 

Wenn Sie das Cmdlet [Auswahl] ausführen, wird DB02 auf Ex02 gelöscht. Auf Ex01 wird ein erneutes Seeding

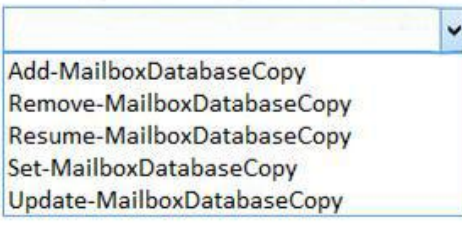

A.Wenn Sie das Cmdlet Resume-MailboxDatabaseCopy ausführen, werden nur bislang nicht kopierte Transaktionsprotokolle von Ex01 nach Ex02 kopiert.

Wenn Sie das Cmdlet Update-MailboxDatabaseCopy ausführen, wird DB02 auf Ex02 gelöscht. Auf Ex01 wird ein erneutes Seeding für DB02 ausgeführt.<br>B.Wenn Sie das Cmdlet Set-MailboxDatabaseCopy ausführen, werden nur bislang nicht

kopierte Transaktionsprotokolle von Ex01 nach Ex02 kopiert.

Wenn Sie das Cmdlet Set-MailboxDatabaseCopy ausführen, wird DB02 auf Ex02 gelöscht. Auf Ex01 wird ein erneutes Seeding für DB02 ausgeführt.<br>C.Wenn Sie das Cmdlet Resume-MailboxDatabaseCopy ausführen, werden nur bislang

nicht kopierte Transaktionsprotokolle von Ex01 nach Ex02 kopiert.

Wenn Sie das Cmdlet Remove-MailboxDatabaseCopy ausführen, wird DB02 auf Ex02 gelöscht. Auf Ex01 wird ein erneutes Seeding für DB02 ausgeführt.<br>D.Wenn Sie das Cmdlet Update-MailboxDatabaseCopy ausführen, werden nur bislang

nicht kopierte Transaktionsprotokolle von Ex01 nach Ex02 kopiert.

Wenn Sie das Cmdlet Resume-MailboxDatabaseCopy ausführen, wird DB02 auf Ex02 gelöscht. Auf Ex01 wird ein erneutes Seeding für DB02 ausgeführt.<br>Korrekte Antwort: A

7. Ihr Unternehmen hat eine Exchange Server 2016 Organisation. Alle Benutzer arbeiten in der Hauptgeschäftsstelle und verwenden Microsoft Outlook 2016.

Sie haben kürzlich den Assistenten für die Exchange-Hybridbereitstellung ausgeführt und einen Großteil der Postfächer nach Exchange Online verschoben.

Ein Netzwerkadministrator berichtet über einen Anstieg des ausgehenden SMTP-Datenverkehrs im Netzwerk.

Sie müssen die Auslastung der Netzwerkbandbreite durch ausgehenden SMTP-Datenverkehr reduzieren.

Wie gehen Sie vor?

A.Erstellen Sie in der Exchange Server Organisation einen Empfangsconnector, der die IP-Adresse von Exchange Online als Remote-IP-Adresse verwendet.

B.Ändern Sie den MX-Eintrag der öffentlichen DNS-Zone so, dass er auf Exchange Online verweist.

C.Ändern Sie den SRV-Eintrag der öffentlichen DNS-Zone so, dass er auf Exchange Online verweist.

D.Erstellen Sie in der Exchange Server Organisation einen Sendeconnector der Exchange Online als Smarthost verwendet.

Korrekte Antwort: B